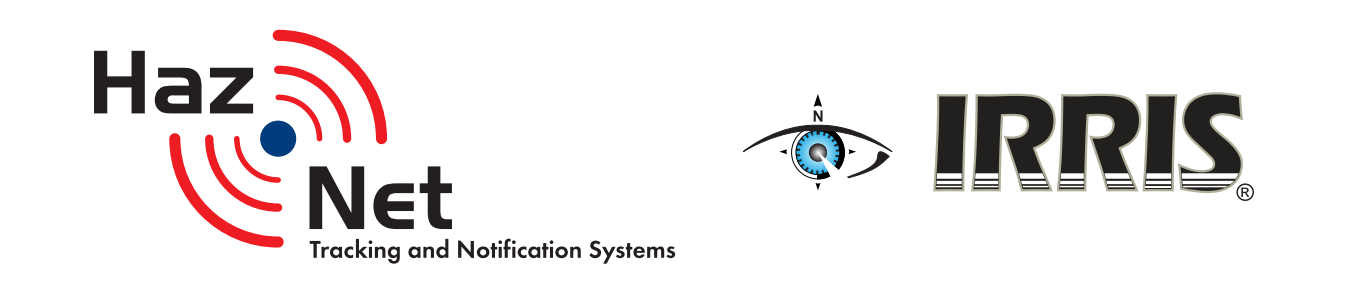

HazNet has been developed specifically to reduce the risk and attendant costs of moving and managing Hazardous Materials. The key to the efficiency of this system was the integration of IRRIS.

IRRIS – developed in partnership with the U.S. Military – is a patented technology of which portions have recently been DOD declassified. It enables military users to obtain detailed, timely, and relevant information about road conditions, construction, incidents, and weather that might interfere with the movement of people and goods from forts to ports. IRRIS leverages the latest advances in information technology, geographic information systems (GIS), and location-based services (LBS) to provide decision makers with critical, timely, and relevant information necessary for efficient and rapid deployment of critical and high-security cargos between forts and strategic ports.

Additional features are being developed specifically for the HazNet Tracking and Notification System and will be announced.

# **Tracking**

Track anything from relatively simplistic commercial GPS-enabled cell phones to complex military grade GPS signals.

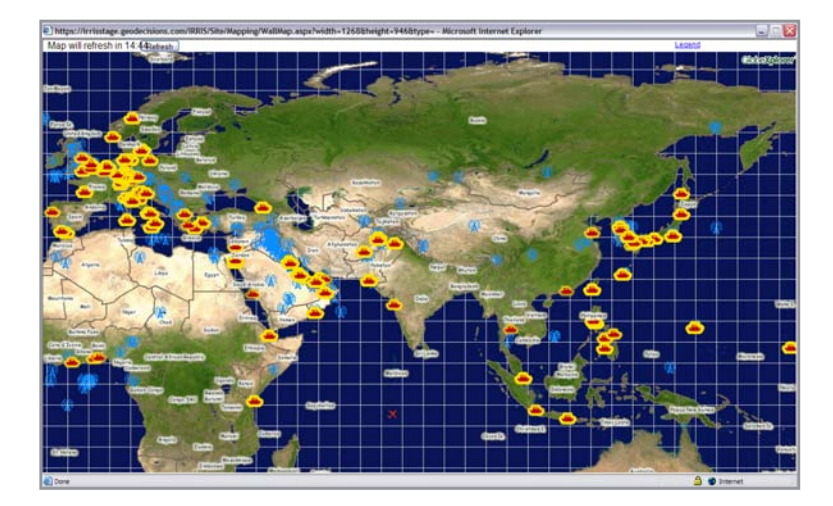

**<** Display full screen, dynamic 1.maps that show the location and current status of domestic or global shipments

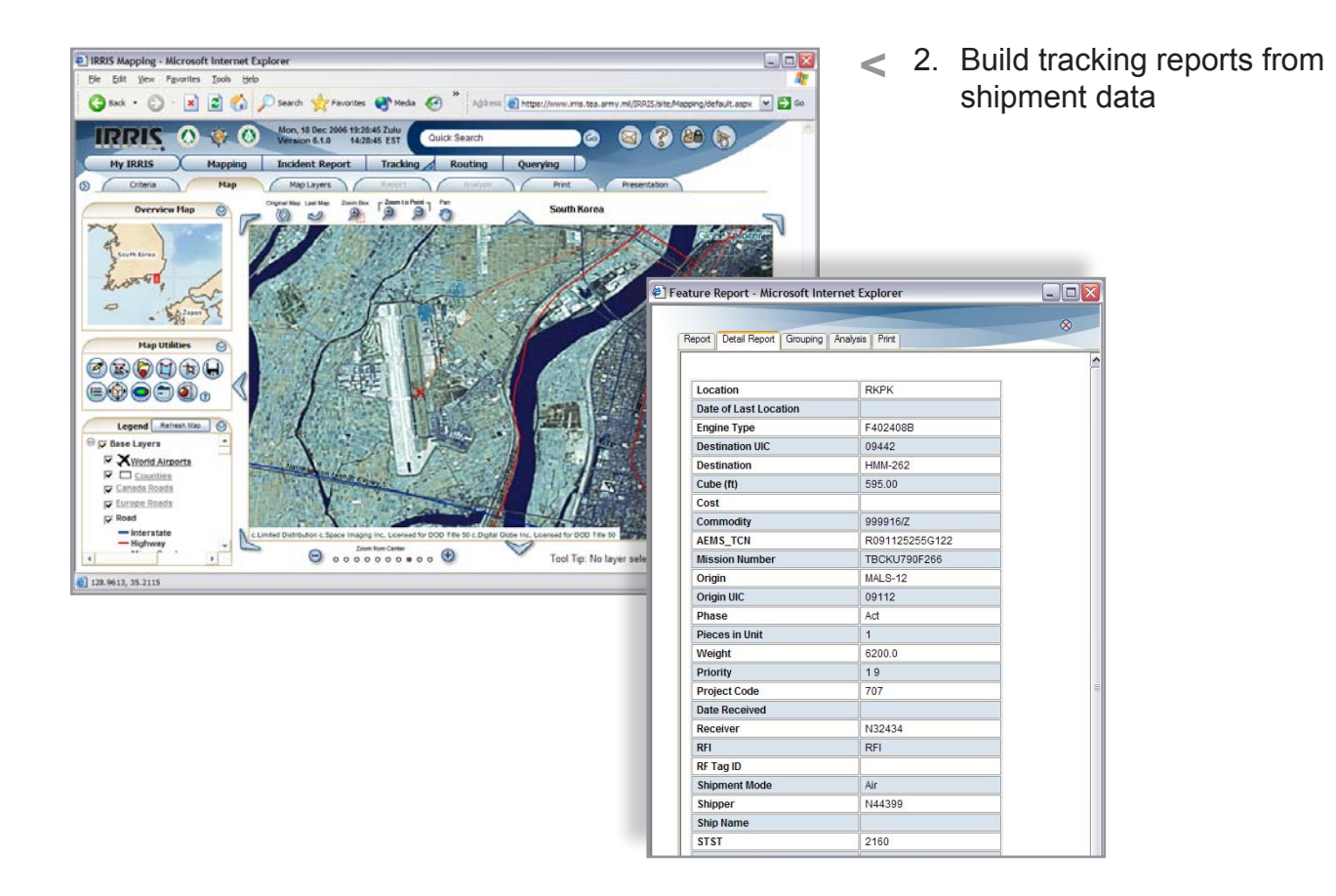

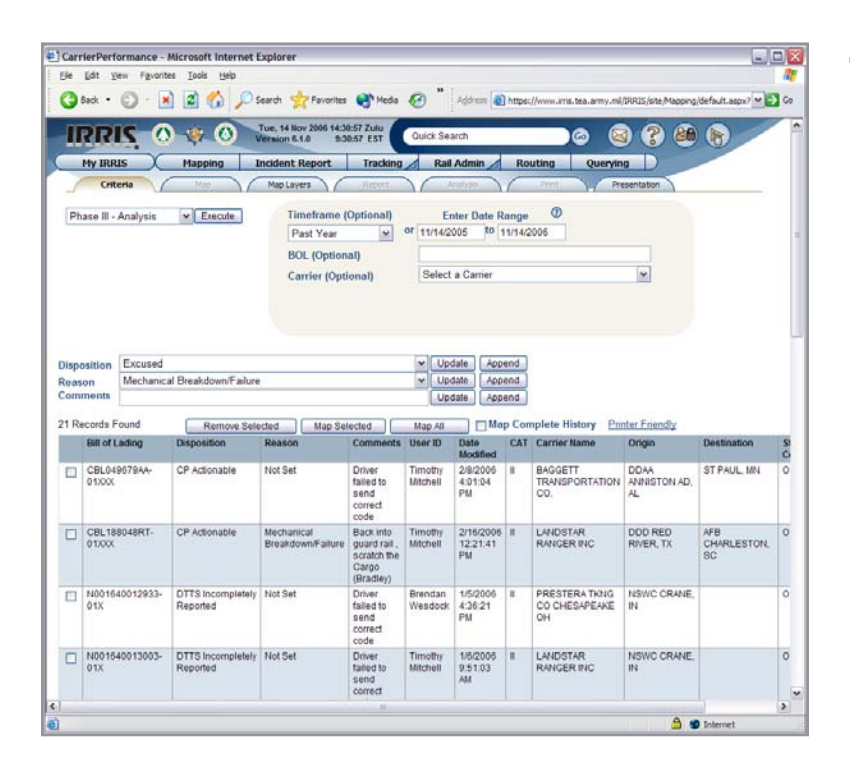

**<** Mark questionable shipments 3. for analysis of errors during shipping and generate report cards for a carrier

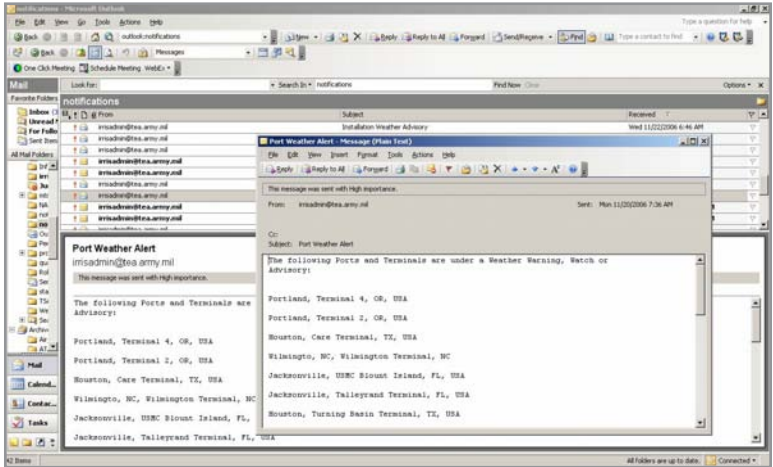

**<** Assign a vehicle to a specified 4. route, and receive notification if the vehicle deviates from that route

**<** Obtain information about the 5. D QueryCriteria - Microsoft Internet Explorer  $\square\square\times$ Ele Edit Vew Fgvorites Iools Help status of shipments based on ● Back + ② · ■ ② ● ③ Search → Favorian ● Modia ● <sup>™</sup> Agouse <mark>@ https://www.res.tes.amy.nd/0903/elea/kagong/default.aspxl<sup>1</sup>× <mark>©</mark> Go</mark> **IRRIS O Wed 4 Dec 2006 155540 Zulu** cargo details, such as bill of  $\bullet$   $\bullet$   $\bullet$   $\bullet$ My IRRIS X Mapping | Incident Report | Tracking | Rail Admin | Routing | Querying | ) lading Criteria ( Mic ) ( MapLayers ) ( Re  $\sqrt{2}$  $\begin{array}{|l|c|c|c|c|c|c|c|c|} \hline \text{Local Second Quefy} & \text{Invert Time} & \text{Enter Date Range} & \textcircled{0} \\ \hline \text{Conus AASE} & \text{[w]} & \textcircled{0} & \text{All Dates} & \text{[11/2000]} & \text{[to $11/2008$} \\ \hline \end{array}$ **<** Export the query results to a 6.Microsoft® Excel spreadsheet @ Begins With Contains C Equals Field Cperator Value<br>
Bill of Lading  $\vert \omega \vert \vert =$  MIFL500404-01XXXX Lookup. BMFL600404-01XXXX Find Show All  $[H] = \frac{|\mathbf{w}|}{|\mathbf{w}|} =$ <br>Bill of Lading = BMFL600404-01XXXX Add to Criteria AND OR Clear All Criteria | Delete Selected Line | Edit Selected Line Accept Cancel Options: □ Search Entire History<br>□ Group By ID<br>□ Exclude Preloaded<br>□ Thematic Map **File Download**  $\overline{\mathsf{x}}$ Some files can harm your computer. If the file information below<br>looks suspicious, or you do not fully trust the source, do not open or Change Data Columns | Run Query | Map Query | Save Query | Export  $\boldsymbol{?}$ save this file. File name: ExportReport.xls File type: Microsoft Excel Worksheet From: irris.geodecisions.com Would you like to open the file or save it to your computer? Open | Save | Cancel | More Info  $\vee$  Always ask before opening this type of file.

### **Specialized Map Tools**

Customize, save, and share map settings and layers to improve communication.

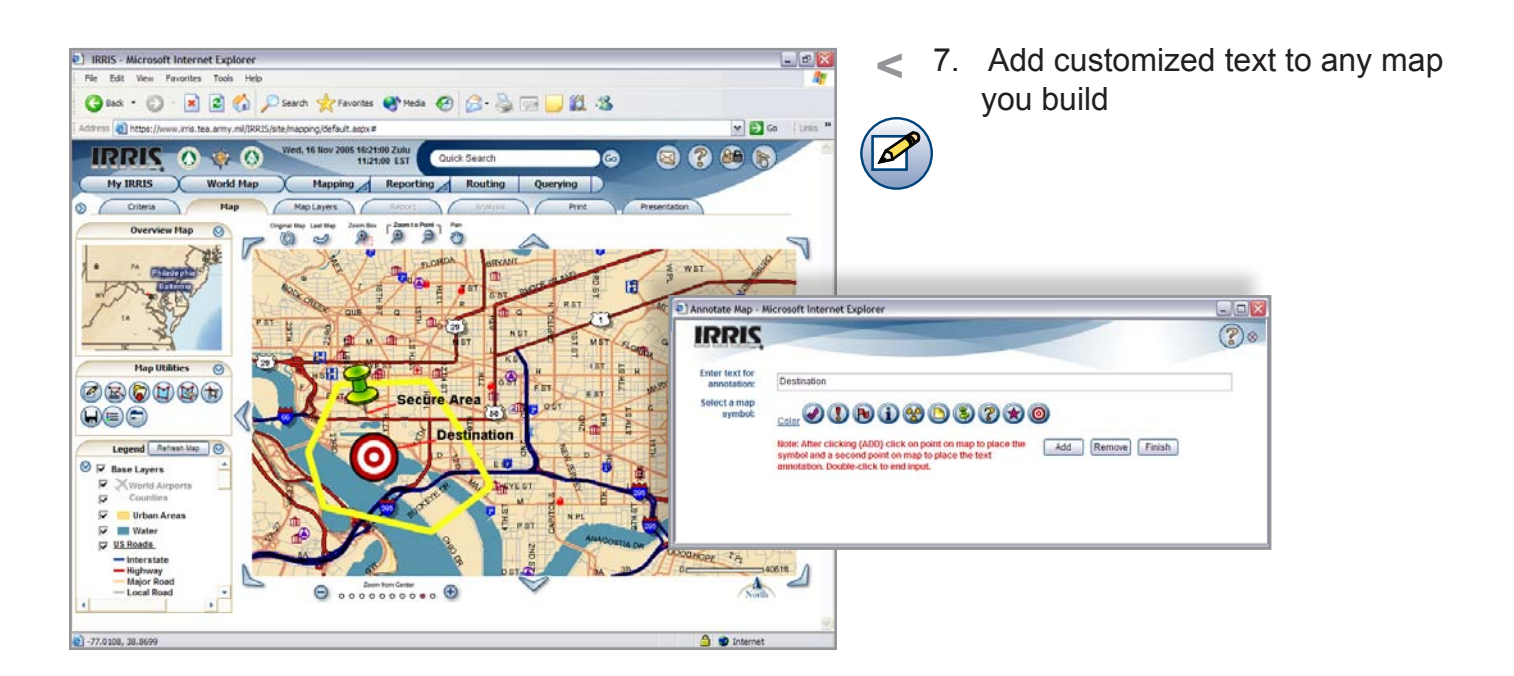

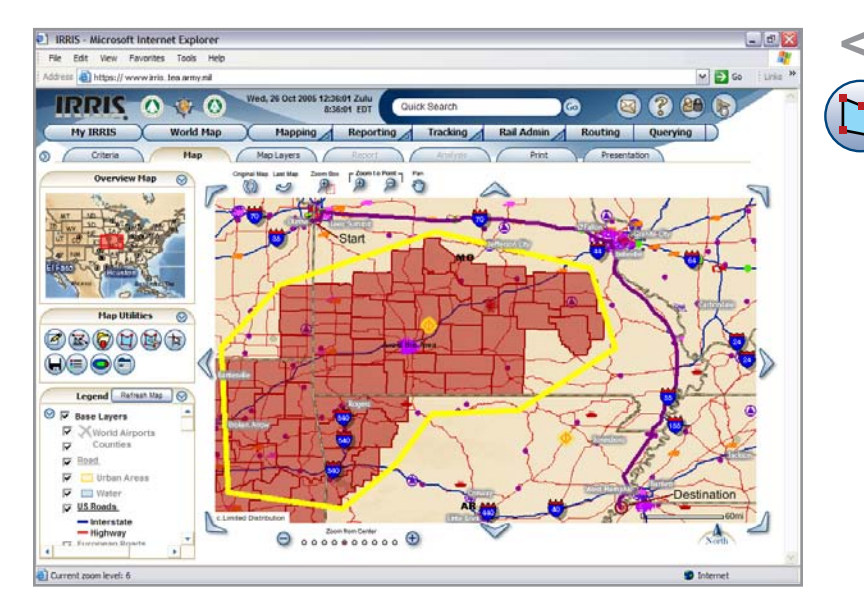

**<** Draw closed polygons on your 8.map and set them as restricted zones or "Geofences" for alert and notification purposes

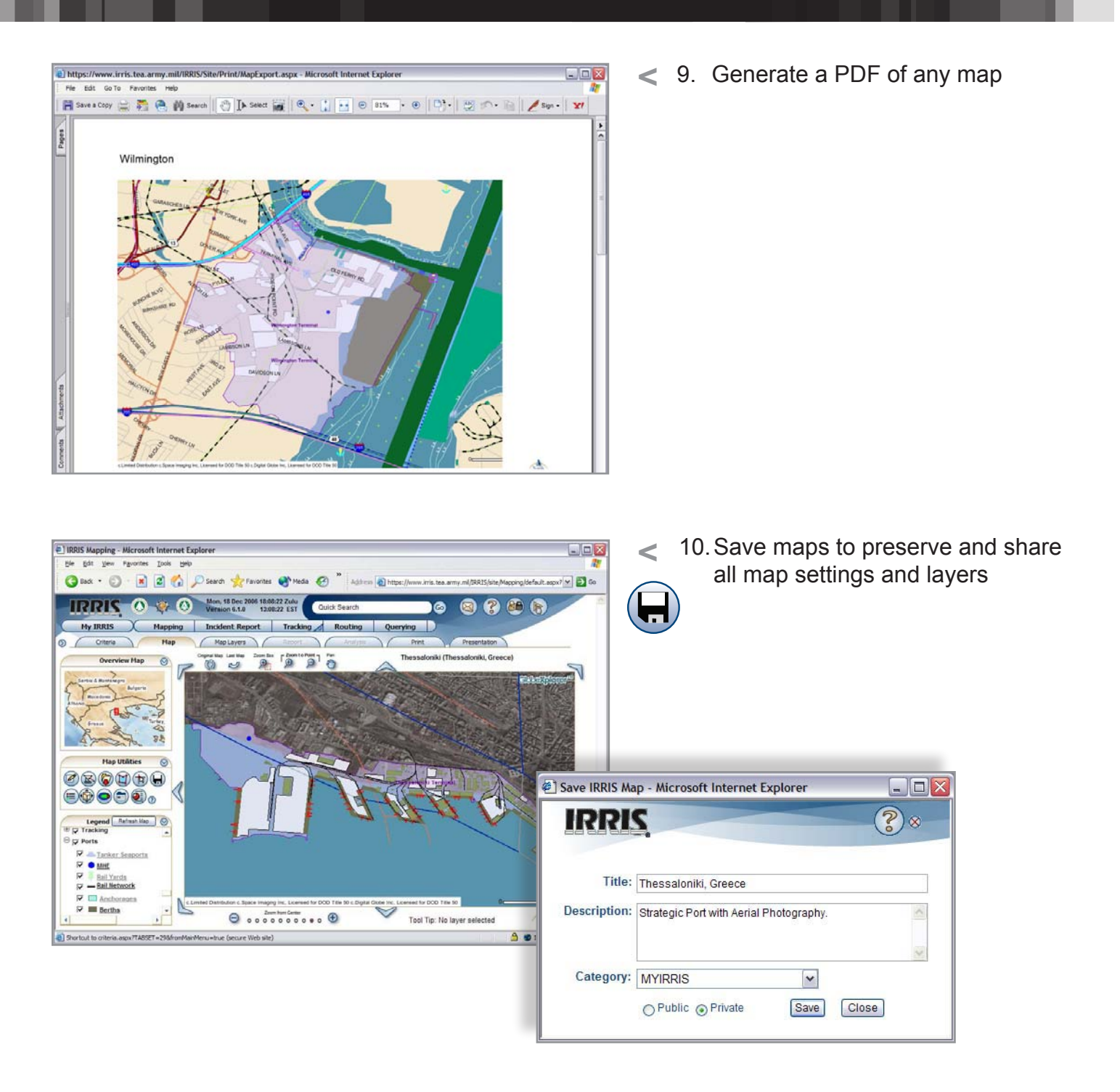

 $5\phantom{a}$ 

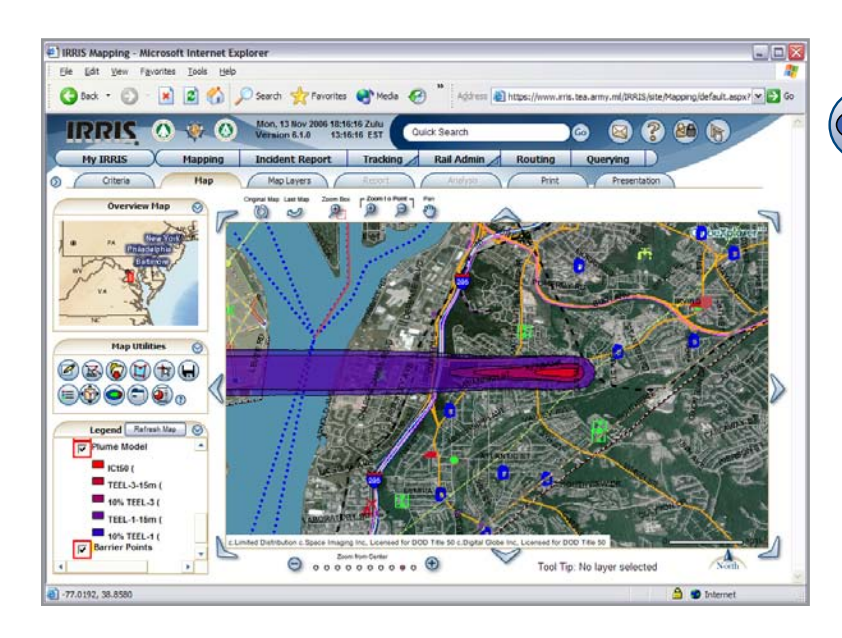

0

o)

**800** 

IRRIS Mapping - Microsoft Internet Explorer

Overview Map

GRAT - B B C D Search of Favorise C " Agrees B https://w

Meplayers / Res

 $\begin{picture}(180,10) \put(0,0){\line(1,0){100}} \put(10,0){\line(1,0){100}} \put(10,0){\line(1,0){100}} \put(10,0){\line(1,0){100}} \put(10,0){\line(1,0){100}} \put(10,0){\line(1,0){100}} \put(10,0){\line(1,0){100}} \put(10,0){\line(1,0){100}} \put(10,0){\line(1,0){100}} \put(10,0){\line(1,0){100}} \put(10,0){\line(1,0){100}}$ 

My IRRIS X Mapping Incident Report | Tracking Rail Admin | Routing Querying

 $\sqrt{}$ 

**IRRIS O W.O.** Wed, 6 Dec 2006 1022544 Zulu

Hap

the gist year Favorites Tools

 $\mathbf{Y}$ l - e-

Criteria V

 $\circ$  (

11. Predict the hazard area for a WMD chemical or biological attack

**<**

 $\square \square \boxtimes$ 

E) co

39

**<** Select features by point, 12.**i** circle, polygon, or all to display reports containing detailed information about those features or view a tool tip for a feature

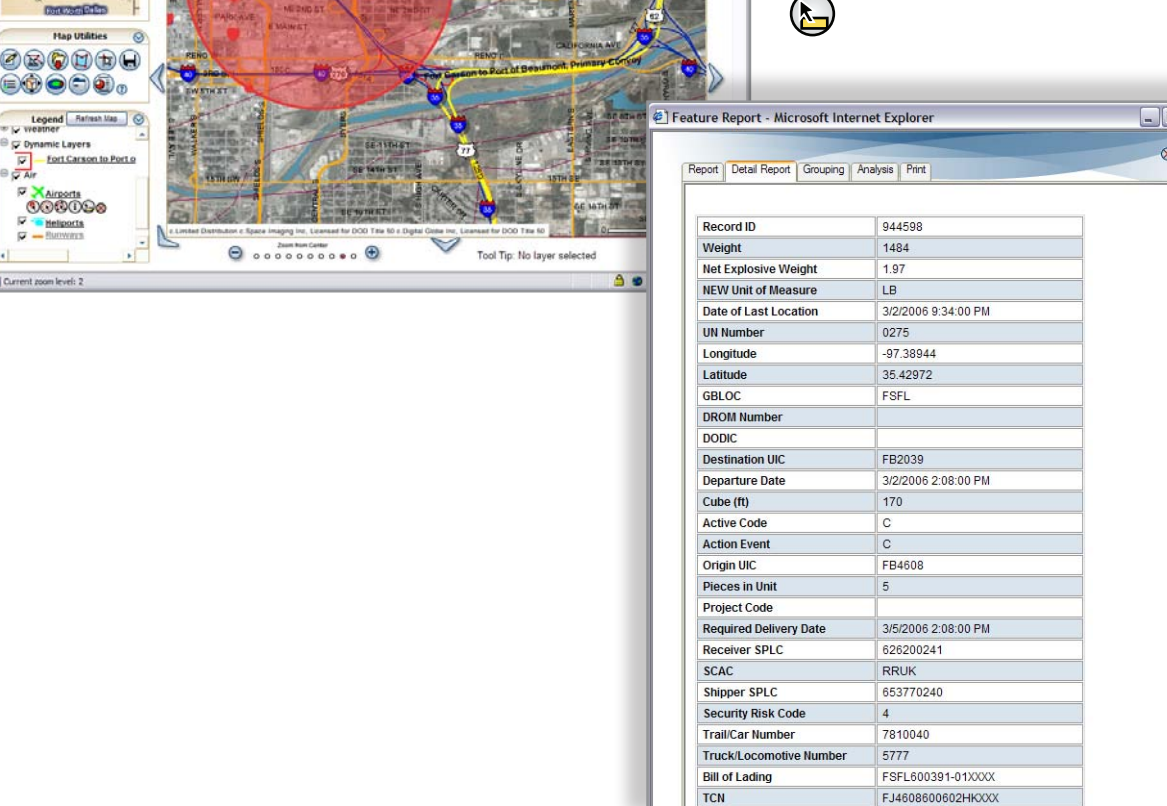

**TCN** CAT

 $\overline{\mathbb{N}}$ 

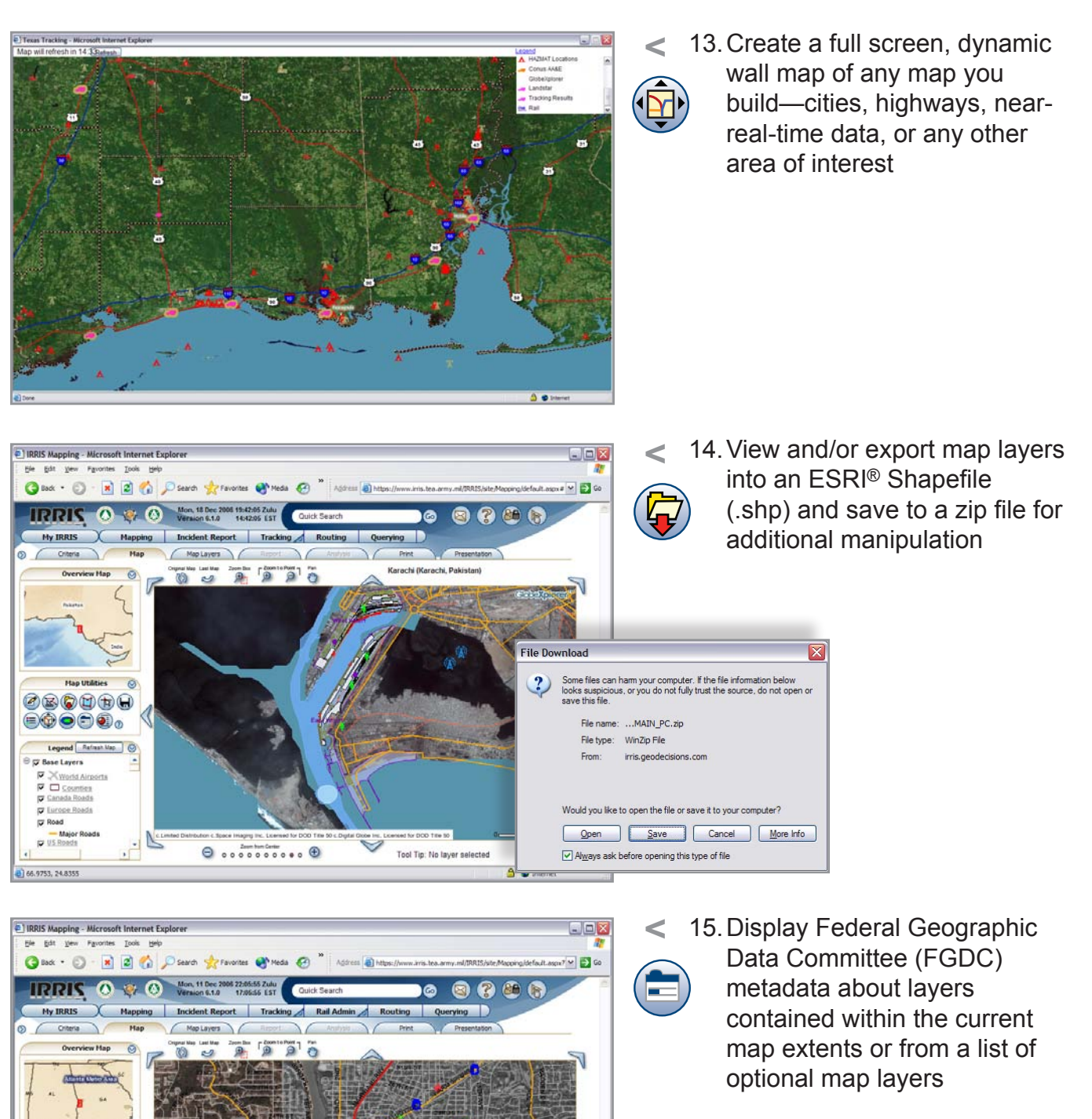

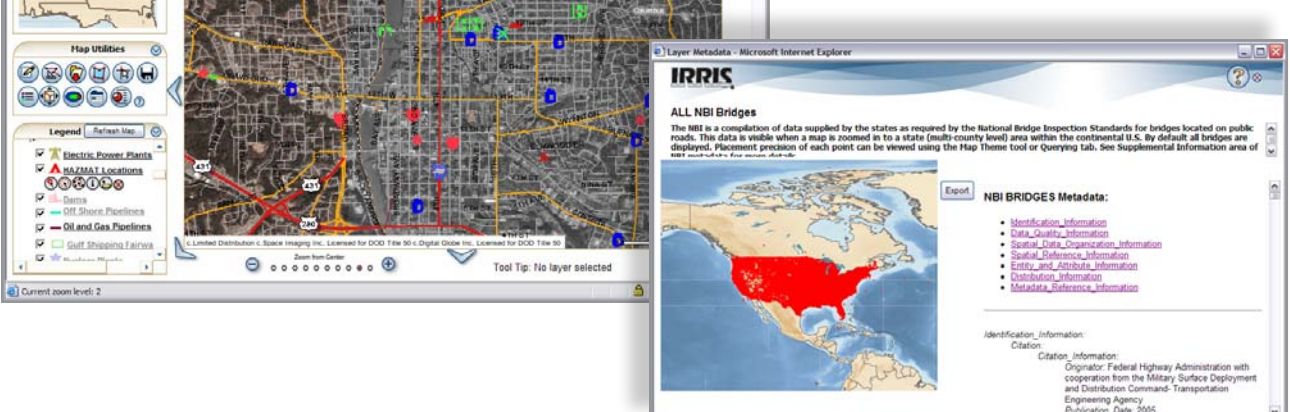

### **Layer List**

Add optional data layers, such as imagery, points of interest, infrastructure, or emergency services, to any map you build.

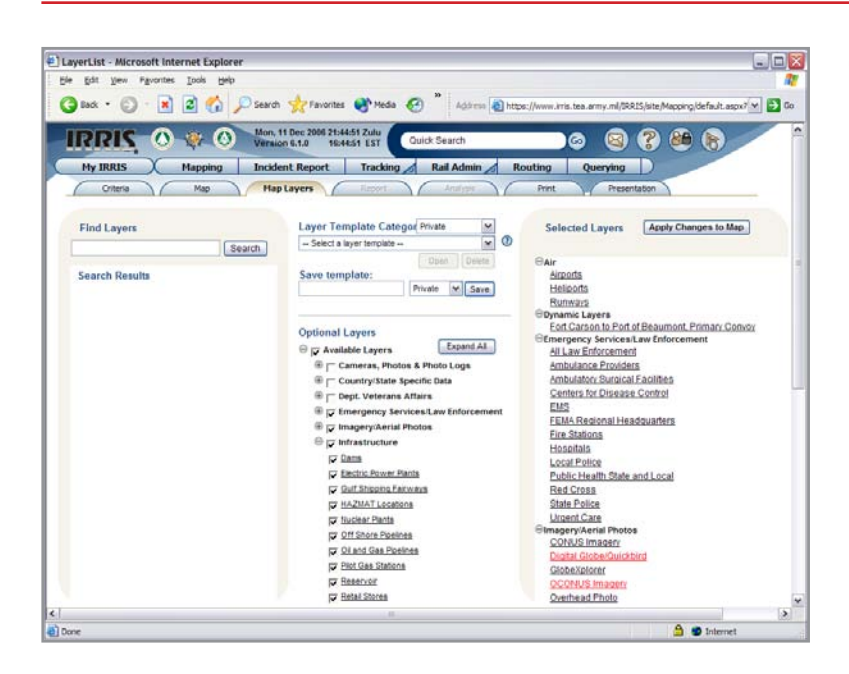

**<** 16. Select from a list of available layers or select layers to create custom layer templates

# **Thematic Maps**

Layer data is divided into categories and color coded according to a specific theme, such as the number of lanes on a road, population density, land ownership, or geology.

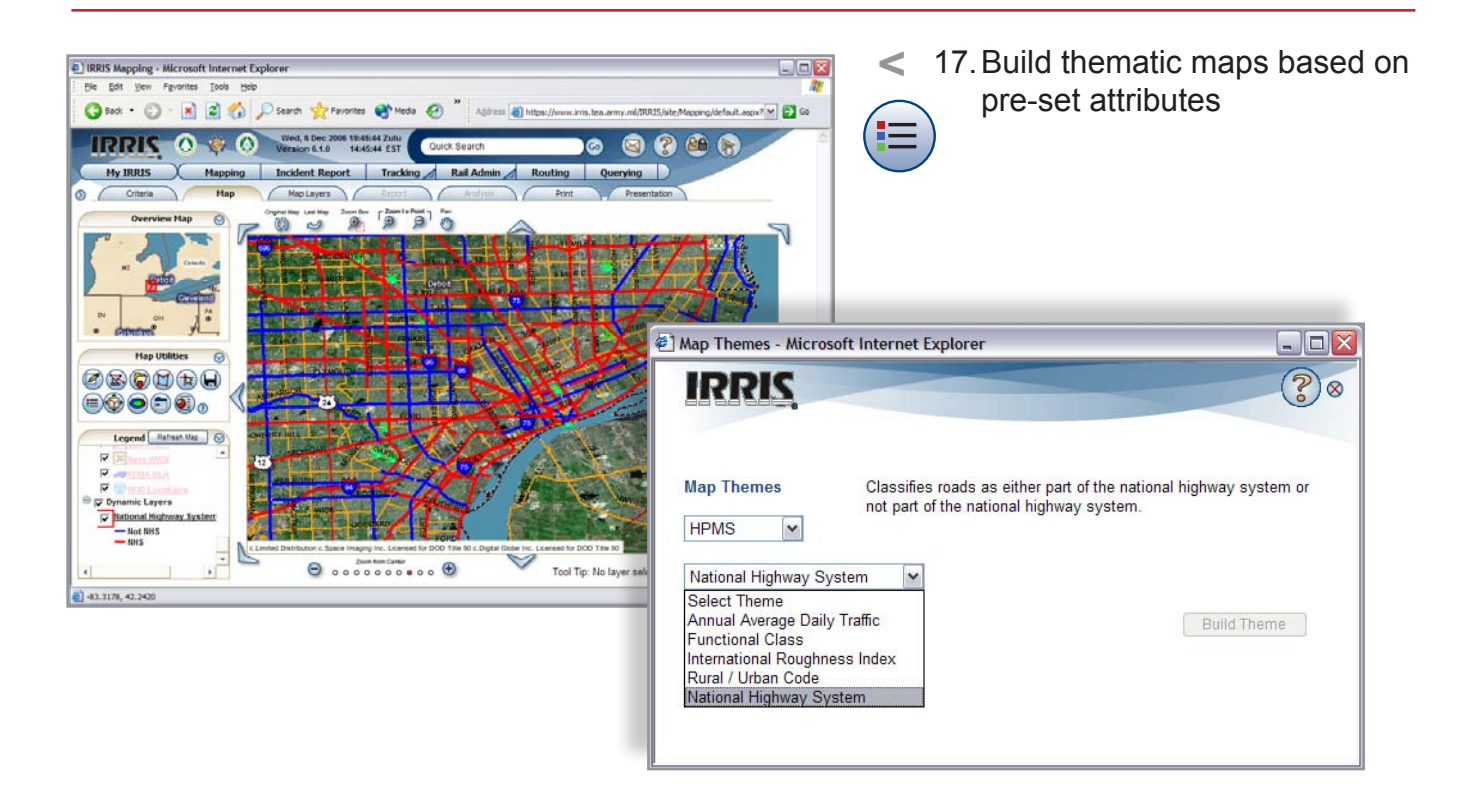

### **PowerPoint Builder**

Create a Microsoft PowerPoint® presentation of a map or collection of maps.

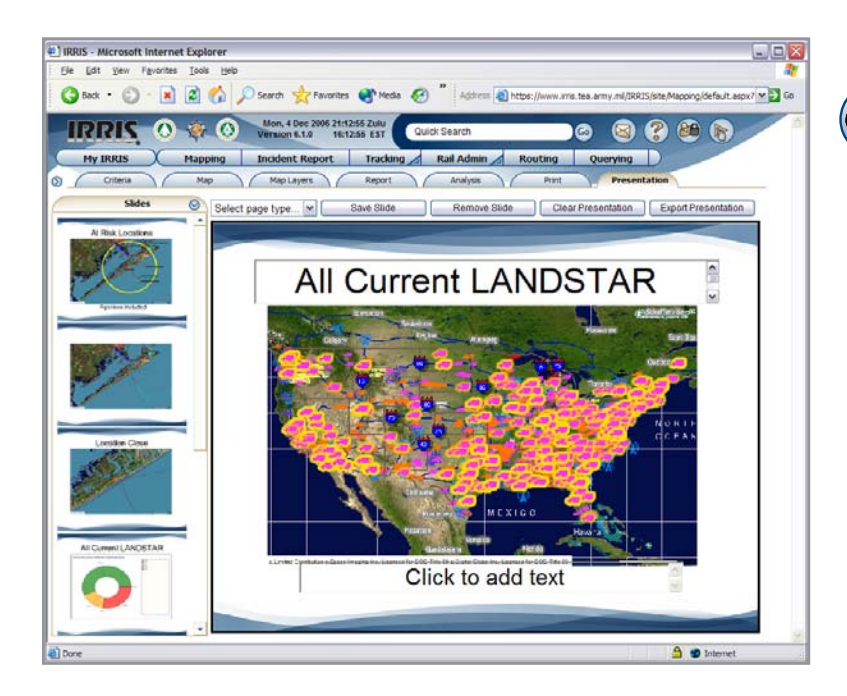

**<** Include maps from your 18. session—current, previous, and/or original map—and add title and text pages to include specific information about the presentation

**<** Analyze and chart report data, 19.and include the chart in your presentation

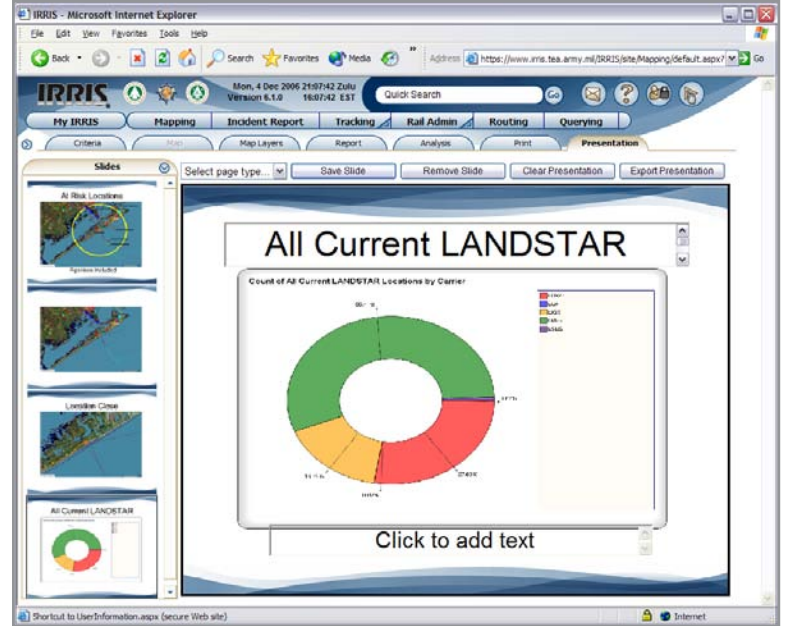

# **Incident Reporting and Mapping**

Manage and visualize incidents in near-real-time. Communicate data problems/issues, new construction, or any other type incident or information that needs to be disseminated. Incidents can be automatically generated following user-defined rules.

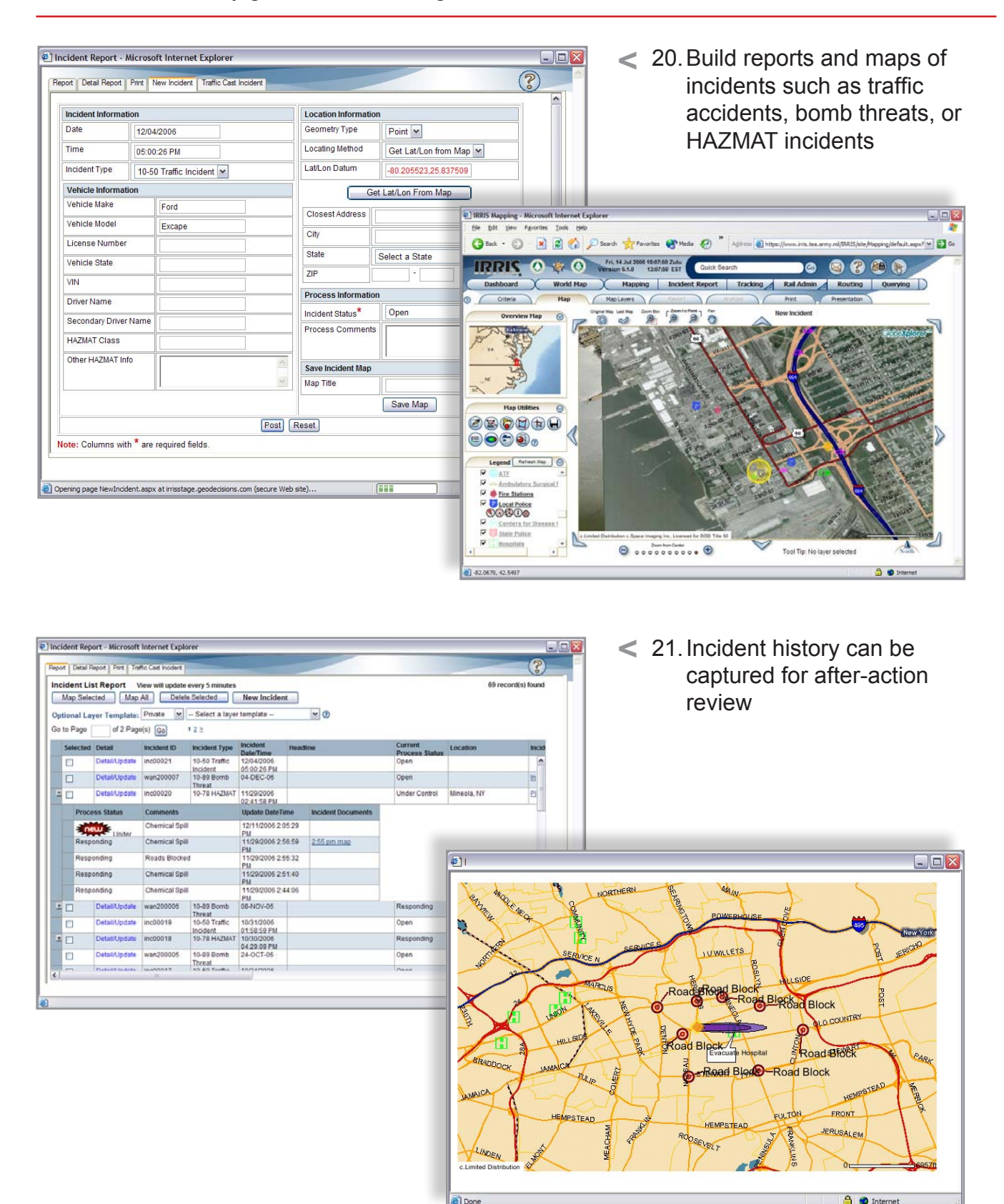

### **Traffic Information**

 $\left[ \frac{1}{2} \right]$  -74.0828, 40.7858

Display traffic information such as speed symbols, traffic events, and near-real-time highway conditions.

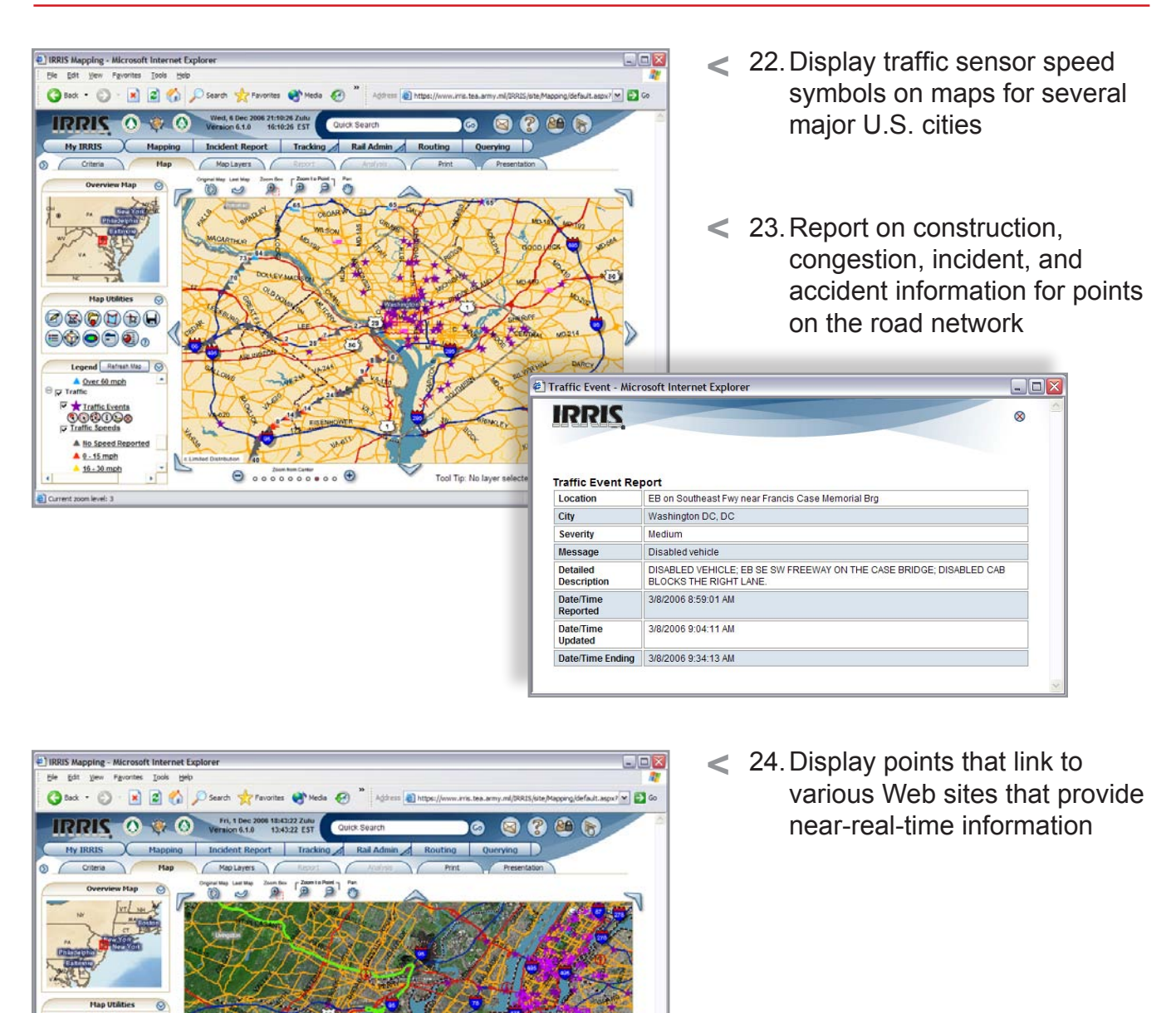

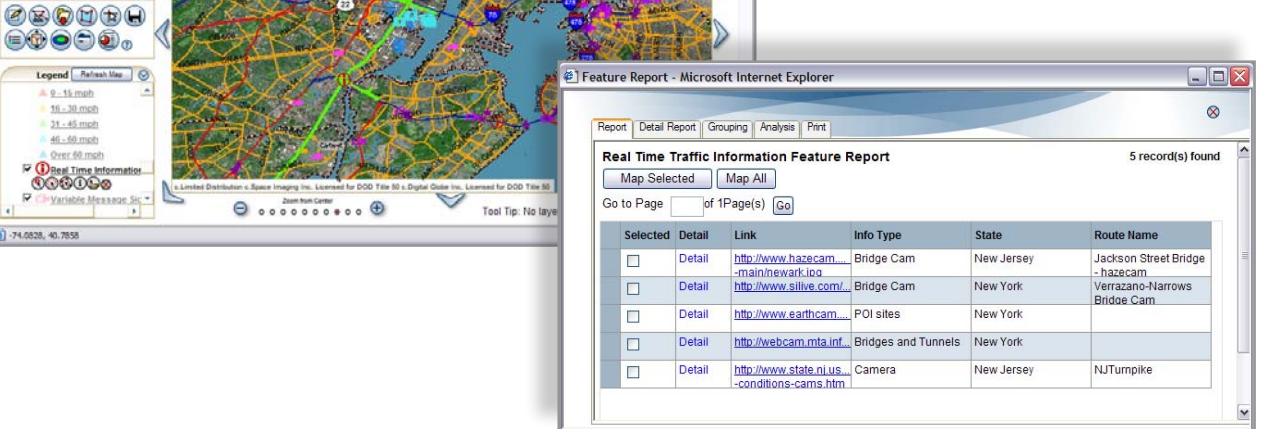

### **Cameras and Imagery**

Camera sources are provided by various departments of transportation, news centers, and government agencies and link to geospatial data sets.

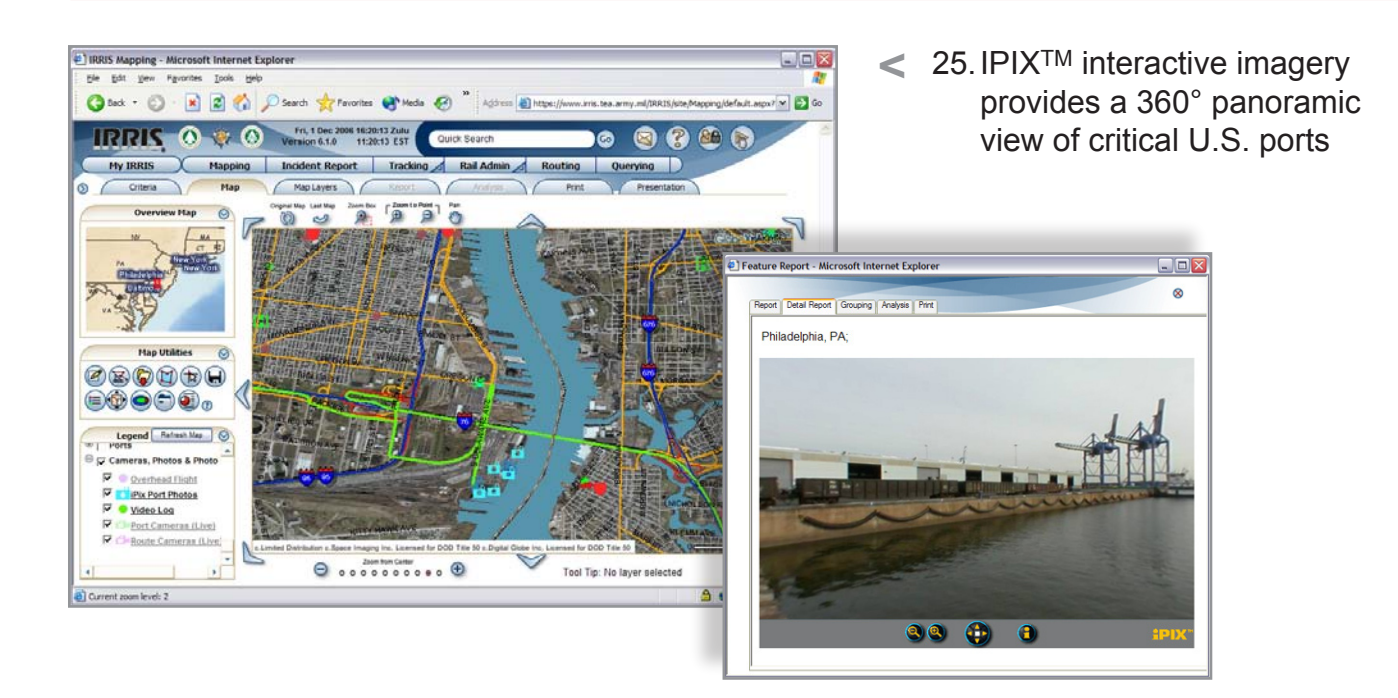

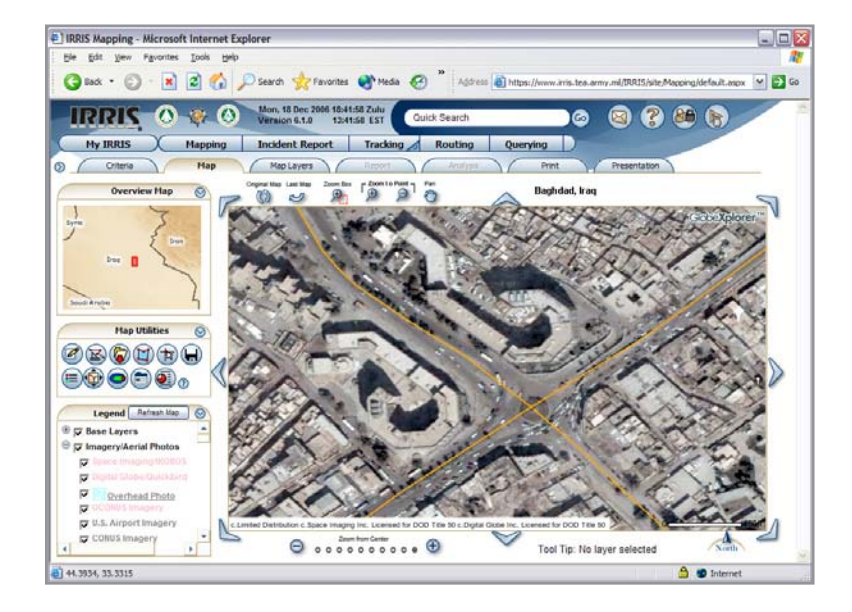

**<** DOQQ imagery provided 26.by GlobeXplorer<sup>™</sup> can be viewed on maps generated for any location in the world

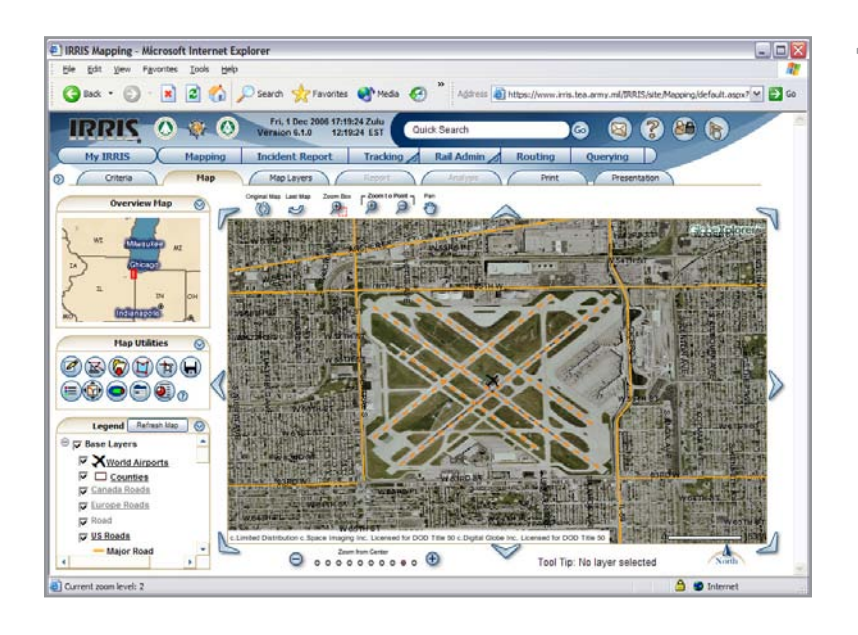

 $\epsilon$ 

喧  $\overline{a}$   $\overline{c}$ 

<sup>2</sup> IRRIS Mapping - Microsoft Internet Explorer

Overview Map

GRAY O REG C DSEAT SE FRONTE C'HEAL @ " ASTER

**G** 

My IRRIS Mapping | Incident Report | Tracking | Routing | Querying | MapLayers

 $\overline{a}$ 

**IRRIS O 27 O Version 61.0** 1620-16 Zulu

 $\overline{Q}$ 

Hie Edit View Favorites

<
27. Satellite imagery layers, such as black and white or color satellite imagery of U.S. airports in select cities provide a high-level view of airports

< 28. Route cameras link to live traffic cameras

 $\Box$ 

E3

**286** 

Ō.

 $\bullet$ 

**<** Installation or port cameras 29.located on most of the installations and ports associated with military routes

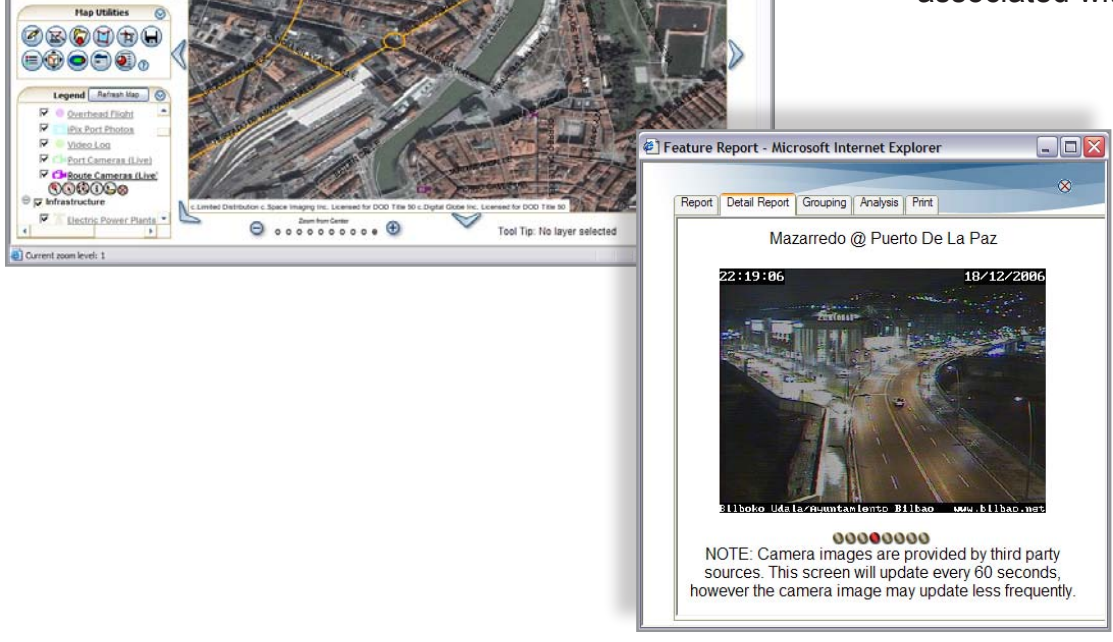

### **Querying**

Build sophisticated queries to provide on-demand access to "narrowed-down" data sets.

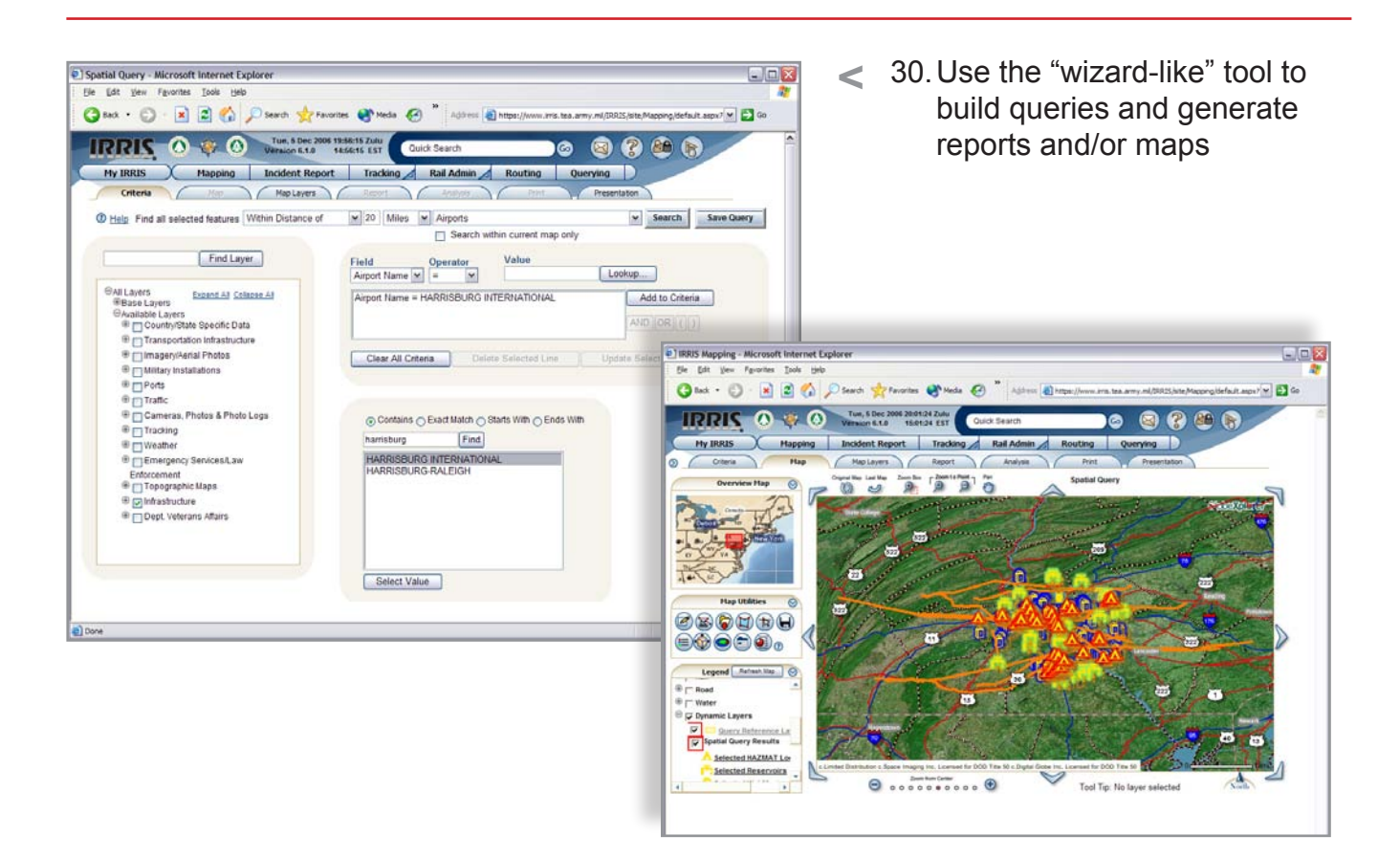

### **Reporting**

Generate reports based on specific criteria and analyze report data.

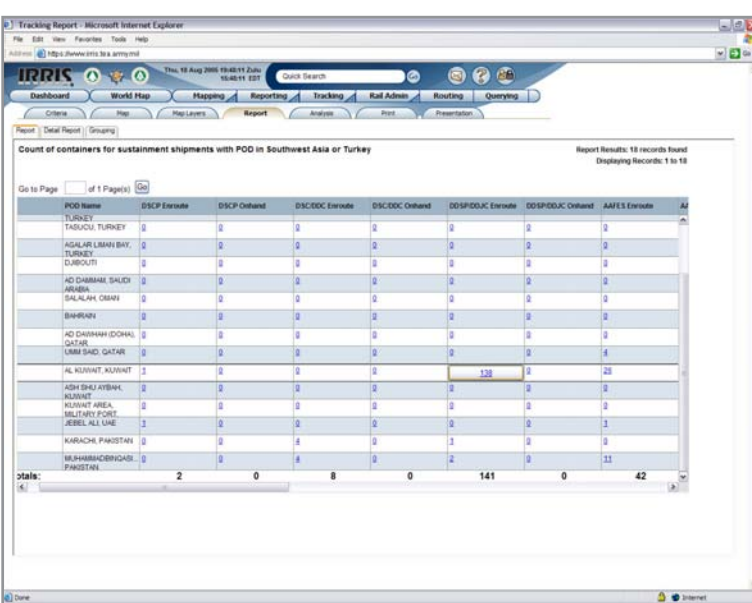

**<** Generate custom reports, 31.such as tracking reports

### **Analysis**

Analyze reports or queries and generate charts of the analysis results.

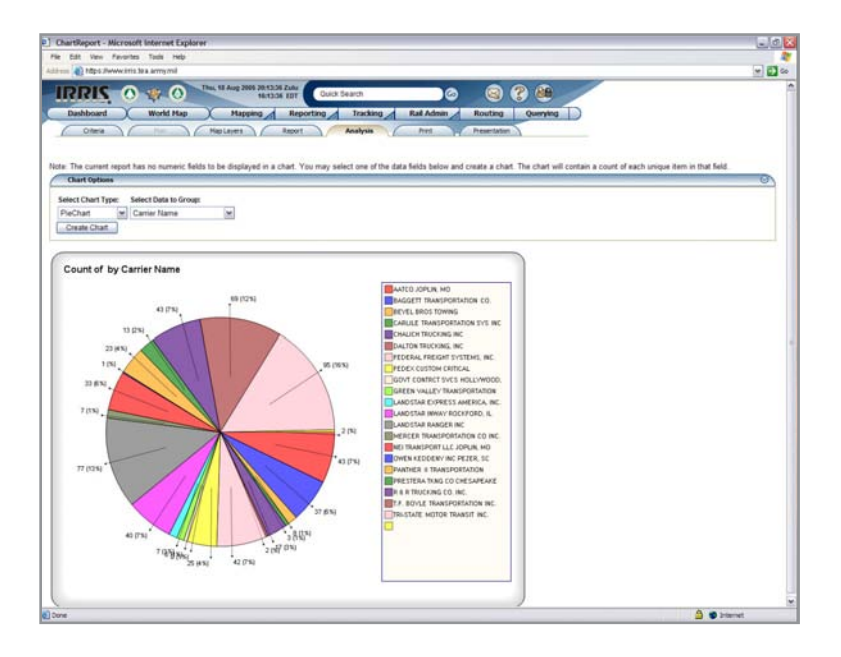

**<** 32. Build various types of charts—pie, bar, column from report or query results

# **Routing**

Identify a route to obtain accurate point-to-point distances, drive times, and detailed driving instructions.

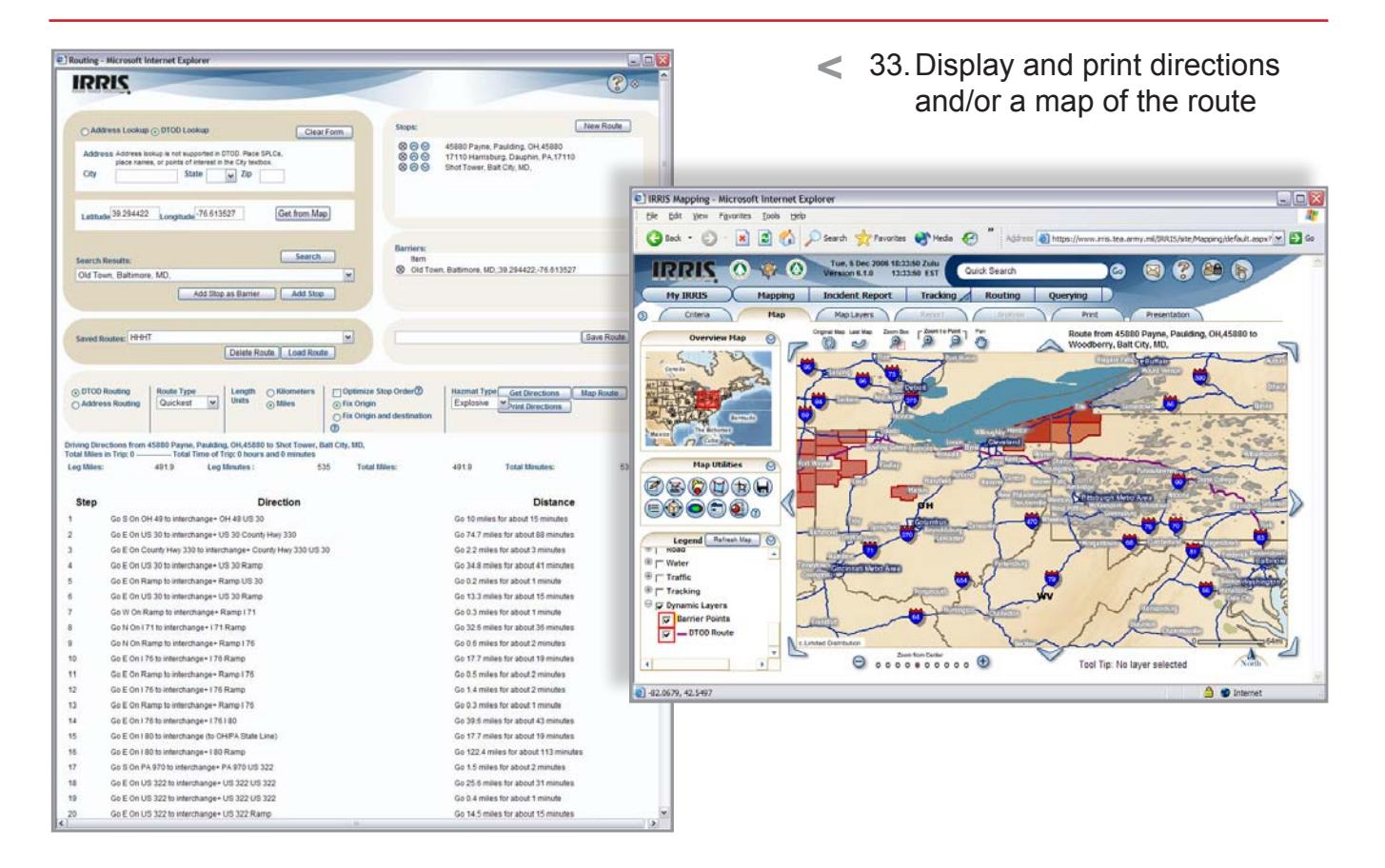

#### **Dashboard**

Customize your dashboard by adding components (widgets) that enable you to easily access live and/or saved data.

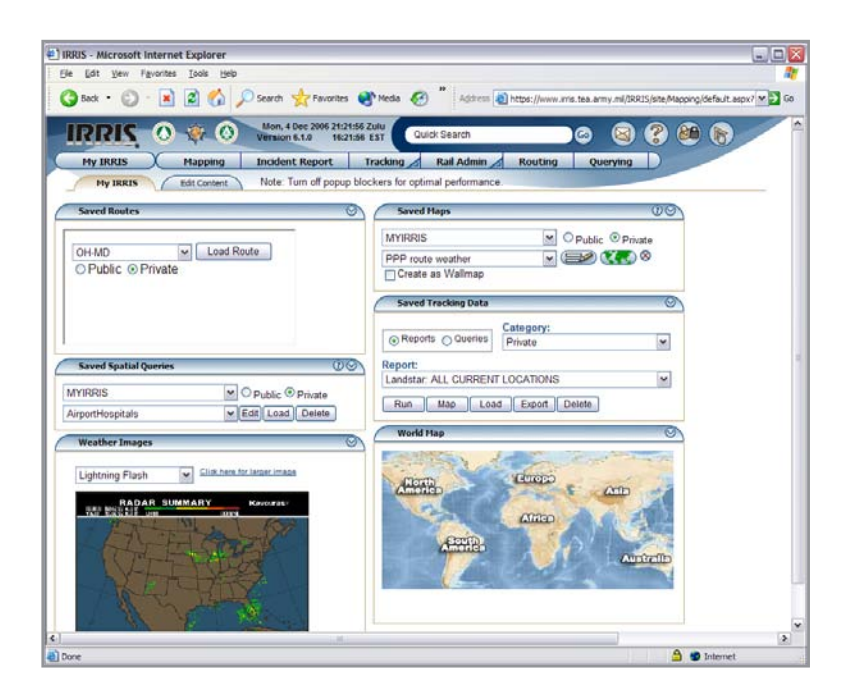

<
34. Quickly access data such as news feeds, weather information, or saved maps

### **Quick Search**

Quickly locate and build maps of specific locations.

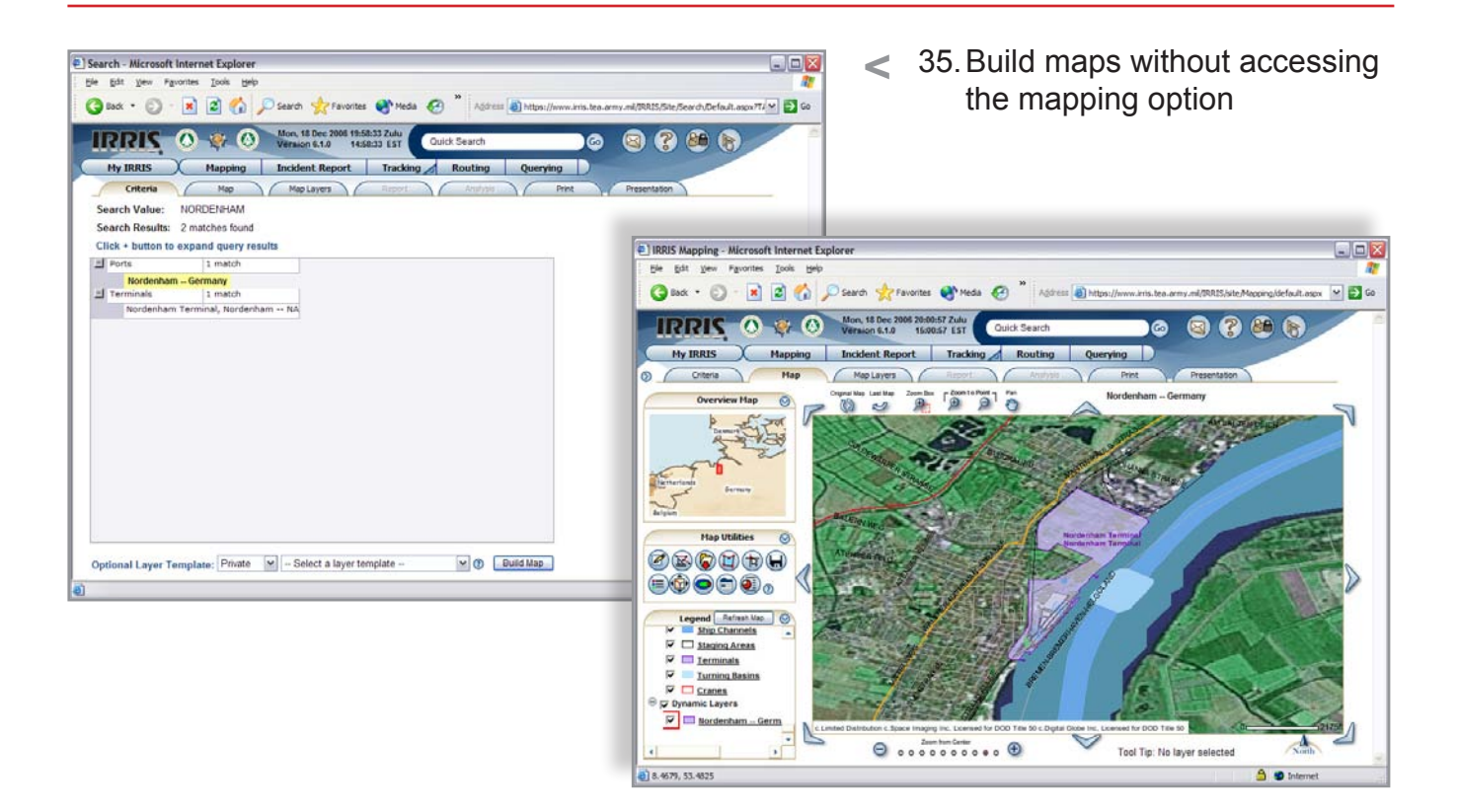

#### **Guided Tours**

View animated tours that serve as a tutorial of key IRRIS processes.

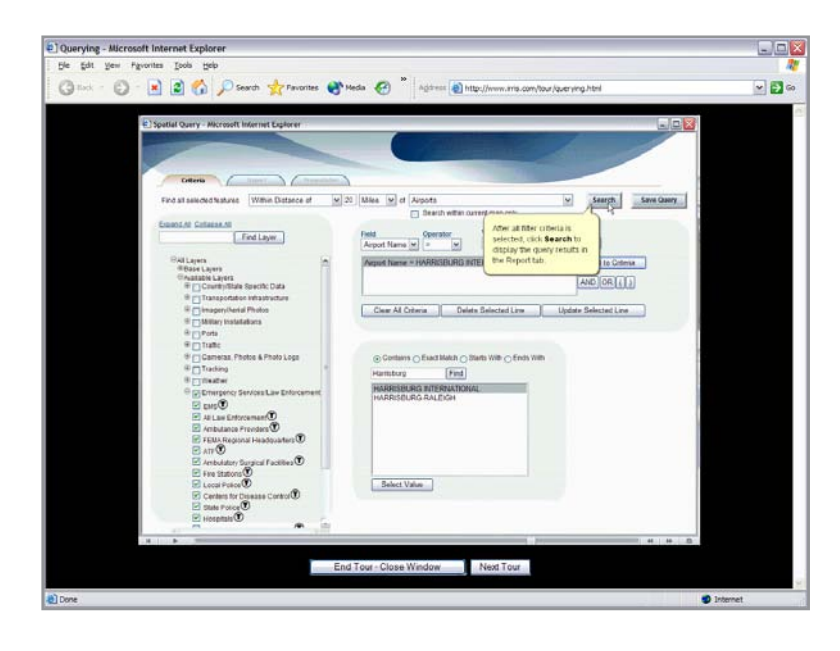

**<** Select tours to quickly learn 36. how to use specific IRRIS functions

#### **Infrastructure Administration**

View the status—open or closed—of a rail line, bridge, or roadway to plan routes to and from locations or to communicate closure/outages to a wide audience.

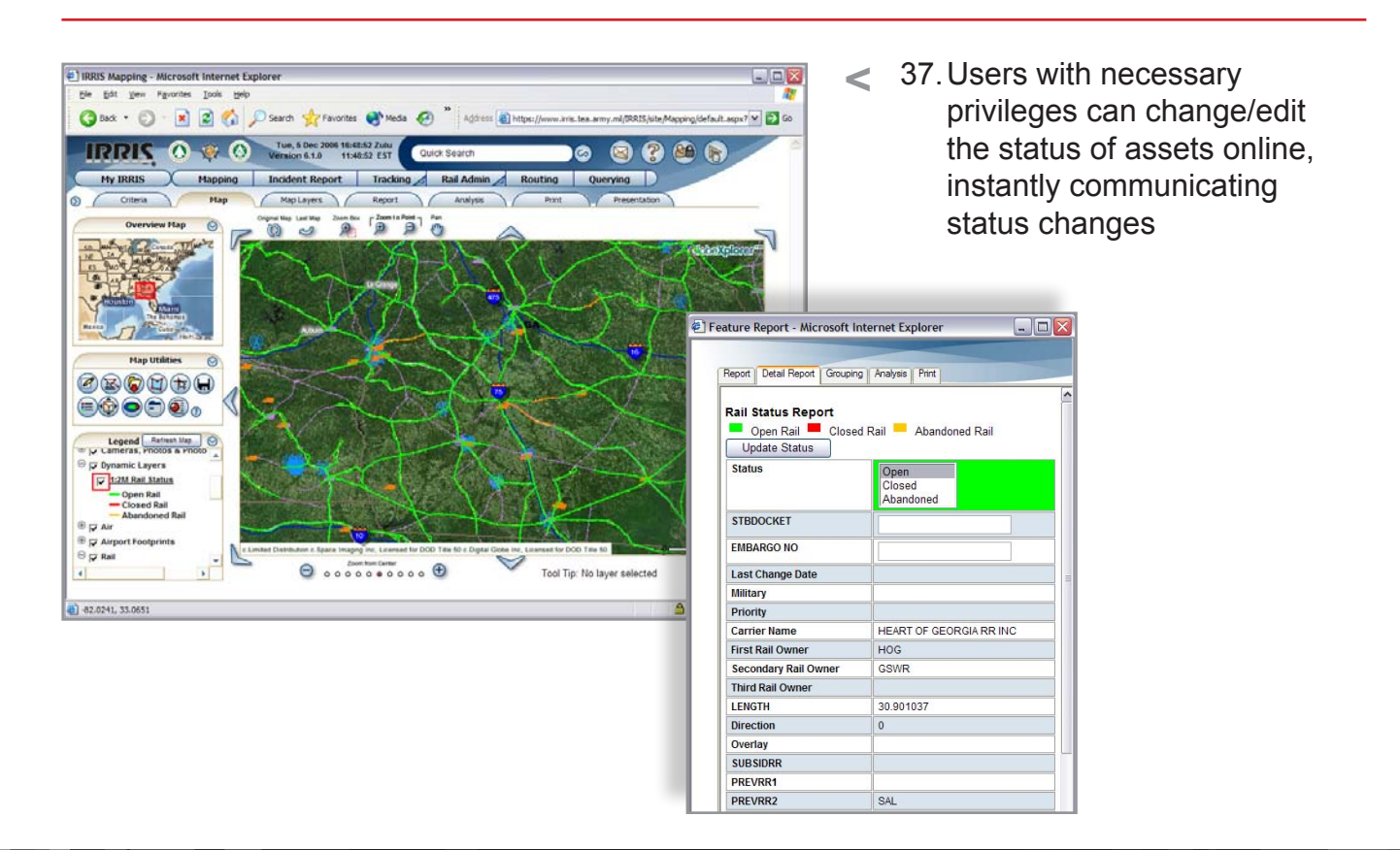

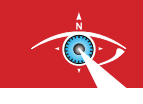

**Jon Pollack** Vice President, GeoDecisions (717) 763-7211, ext. 2930 jpollack@geodecisions.com

**William S. Scuddder** Scudder Financial Communications wscudder@scuddercom.com (610) 574-4363

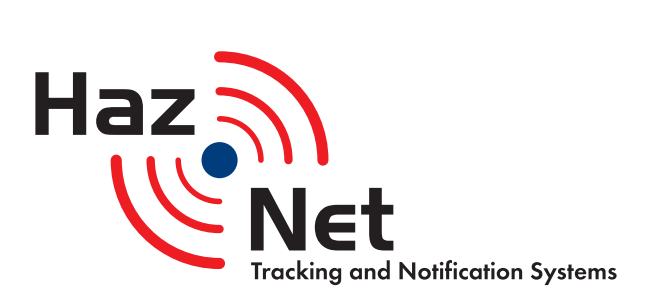